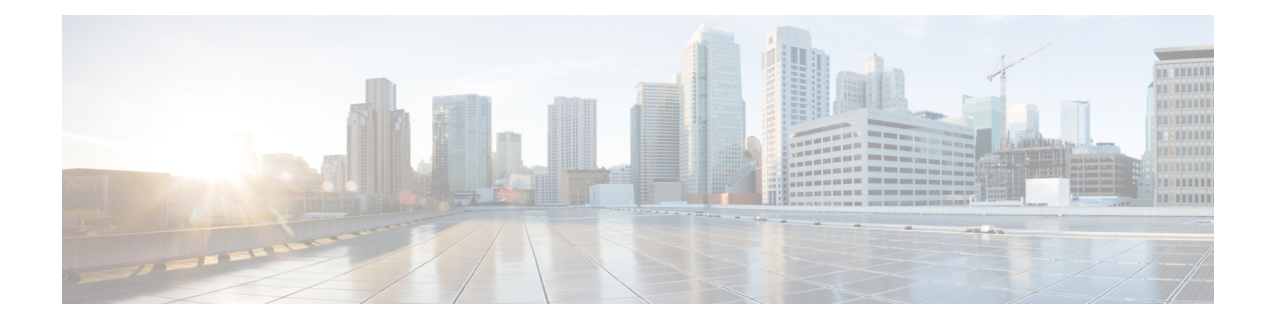

# **Troubleshooting Cisco Container Platform**

This appendix describes the problems that may occur during the installation and operation of Cisco Container Platform and the possible ways of resolving these problems.

It contains the following topics:

- [Multi-master](#page-0-0) vSphere or Openstack Tenant Cluster Fails to Upgrade, on page 1
- [Installation](#page-5-0) of Cisco Container Platform Fails , on page 6
- Unable to Upgrade Cisco Container Platform due to Network [Misconfiguration](#page-5-1) , on page 6
- Unable to Deploy NGINX Ingress [Controller](#page-5-2) Using Helm, on page 6
- Unable to Start NGINX Ingress [Controller](#page-6-0) Pod, on page 7
- Unable to Power on Worker VMs after a [Shutdown,](#page-6-1) on page 7
- [Application](#page-6-2) Pods Crash When Using Contiv CNI in Tenant Clusters, on page 7
- How to Create [Sosreports,](#page-9-0) on page 10
- [Troubleshoot](#page-9-1) vSphere Operator in Cisco Container Platform, on page 10
- [Troubleshoot](#page-10-0) Net Tinker in Cisco Container Platform, on page 11
- Unable to Delete EKS Clusters [Properly,](#page-11-0) on page 12
- Unable to Manage Tenant Clusters due to a vCenter [Password](#page-12-0) Update, on page 13

## <span id="page-0-0"></span>**Multi-master vSphere or Openstack Tenant Cluster Fails to Upgrade**

During the upgrade of a multi-master vSphere or Openstack tenant cluster, the upgrade fails because the etcd leader is reported missing.

The following error is displayed in the cloud-init logs of one of the master nodes:

Error: etcdserver: leader changed

### **Recommended Solution**

Before upgrading a multi-master tenant cluster, run the following scripts to ensure that the etcd leader is available during the upgrade process:

**Step 1** Run the get-etcd-pod-name.sh script on the control plane to get the name of the etcd pod.

**get-etcd-pod-name.sh**

```
#! /bin/bash
if [ -z "$1" ]; then
echo "usage ./get-etcd-pod-name.sh <tenant-cluster-name>"
 exit 1
fi
CLUSTER=$1
etcdNodes=$(kubectl get vsc $CLUSTER -o go-template='{{$array:=""}}{{range $key, $value :=
.status.masterGroupStatus.nodes}}{{ $output := printf "%s%s" "etcd-" $key }}{{ $array = printf "%s
%s" $array $output }}{{ end }}{{$array}}')
echo "nodes in cluster $CLUSTER"
IFS=' ' read -ra PODS <<<"$etcdNodes"
for i in "${PODS[@]}"; do
    echo $i
done
if [ ${#PODS[@]} -eq 1 ]; then
    echo "cluster $CLUSTER has only 1 master node, no need of etcd migration to perform."
    exit 0
fi
echo "########################################################"
# the master node at index 2 is the last master node to upgrade
lastMasterNodeUID=$(kubectl get vsc $CLUSTER -o jsonpath={.status.masterGroupIndexUIDMap."2"})
lastMasterNodeName="etcd-""$CLUSTER""-master-gro-""$lastMasterNodeUID"
echo "migrate etcd-leader to etcd pod: $lastMasterNodeName"
echo "use the above etcd pod name as input for script to execute on tenant cluster"
```
Sample output of this script for a multi-master vSphere cluster:

#### **control-plane-output**

```
ccpuser@ccp800-master80bcc3ccdc:~/move-etcd-leader-20210402/control-plane$ ./get-etcd-pod-name.sh
vsc-multimaster-001
nodes in cluster vsc-multimaster-001
etcd-vsc-multimaster-001-master-gro-9a160a491e
etcd-vsc-multimaster-001-master-gro-9e3ee81be6
etcd-vsc-multimaster-001-master-gro-dd55508cf3
########################################################
migrate etcd-leader to etcd pod: etcd-vsc-multimaster-001-master-gro-9a160a491e
use the above etcd pod name as input for script to execute on tenant cluster
```
**Step 2** Copy the following script **move-etcd-leader.sh** and the job template **move-leader-job-ccp.yaml** to the same directory on the master node.

#### **move-etcd-leader.sh**

```
#!/bin/bash
set -eo pipefail
ETCD_POD=$1
if [ -z "$ETCD_POD" ]; then
    echo "usage ./move-etcd-leader.sh <ETCD_POD_NAME>"
    exit 1
fi
set -u
# info of new leader
ETCD_POD_IP=$(kubectl get po $ETCD_POD -n kube-system -o jsonpath={.status.podIP})
```

```
export NEWLEADERIP=$ETCD_POD_IP
 # info of current/old leader
ETCD_PODS=$(kubectl get pods -n kube-system -l component=etcd,tier=control-plane -o
jsonpath="{.items[*]['.metadata.name']}")
 IFS=' ' read -ra PODS <<<"$ETCD_PODS"
ETCD_LEADER_POD=""
for i in "${PODS[@]}"; do
     STATUS=$(kubectl exec $i -n kube-system -- /bin/sh -c "etcdctl
--cacert=/etc/kubernetes/pki/etcd/ca.crt --cert=/etc/kubernetes/pki/etcd/peer.crt
--key=/etc/kubernetes/pki/etcd/peer.key --endpoints="https://127.0.0.1:2379" endpoint status")
     IFS="," read -r -a statusArray <<<"$STATUS"
     if [ "${statusArray[4]}" == " true" ]; then
         ETCD_LEADER_POD=$i
         break
     fi
 done
 if \lceil -z \rceil "$ETCD LEADER POD" ]; then
     echo "etcd leader pod not found, exiting"
     exit 1
 f_1if [ "$ETCD POD" == "$ETCD LEADER POD" ]; then
     echo "the chosen pod is already the leader, nothing to do"
     exit 0
 f_1KUBENODE=$(kubectl get po $ETCD_LEADER_POD -n kube-system -o jsonpath={.spec.nodeName})
ETCDIMAGE=$(kubectl get pod $ETCD_POD -n kube-system -o jsonpath={.status.containerStatuses[0].image})
echo "future leader's IP address:" $NEWLEADERIP
echo "node chosen to run the job on:" $KUBENODE
ESCAPED_ETCDIMAGE=$(echo $ETCDIMAGE | sed 's/\//\\\//q')
\text{DATE}=\$(\text{date }+\text{"\$s"})cat move-leader-job-ccp.yaml |
    sed 's/\$DATE/'$DATE'/g' |
     sed 's/\$NEWLEADERIP/'$NEWLEADERIP'/g' |
     sed 's/\$KUBENODE/'$KUBENODE'/g' |
     sed 's/\$ETCDIMAGE/'$ESCAPED_ETCDIMAGE'/g' | kubectl apply -f -
JOB_POD=$(kubectl get pods -n kube-system -l job-name=moveetcdleader$DATE -o
jsonpath={.items[0].metadata.name})
 echo "the job's pod is kube-system/$JOB_POD"
echo "sleeping for 5 seconds to allow the pod to start"
 for i in {1..5}; do
    sleep 1
     echo waited $i seconds
 done
 JOB_NAME=moveetcdleader$DATE
kubectl logs -f -n kube-system --pod-running-timeout=60s -l job-name=$JOB_NAME
EXIT CODE=$(kubectl get pod -n kube-system -l job-name=$JOB_NAME -o
jsonpath="{.items[0].status.containerStatuses[0].state.terminated.exitCode}")
if [ "\$EXTT CODE" == "0" ]; then
     echo "job finished running without errors"
     echo "deleting job"
     kubectl delete job -n kube-system $JOB_NAME
 f \in \mathcal{L}
```
### **move-leader-job-ccp.yaml** apiVersion: batch/v1

```
kind: Job
metadata:
name: moveetcdleader$DATE
namespace: kube-system
spec:
activeDeadlineSeconds: 90
template:
    metadata:
    labels:
        jobtype: "forced-etcd-leader-migration"
     spec:
     containers:
         - name: etcdctl
         # replace with the etcd image present on the node
        image: $ETCDIMAGE
         command: ["/bin/sh", "-x", "-e", "-c"]
         args:
             - |
            ETCDCTLOPTS="--cacert=/etc/kubernetes/pki/etcd/ca.crt
--cert=/etc/kubernetes/pki/etcd/peer.crt --key=/etc/kubernetes/pki/etcd/peer.key
--endpoints=\"https://127.0.0.1:2379\""
             # Using files instead of pipes because /bin/sh doesnt support -o pipefile
             # Get this nodes endpoint status
             nodeStatus=$(etcdctl $ETCDCTLOPTS endpoint status)
             # etcdctl $ETCDCTLOPTS endpoint status > nodeStatus 2>&1
             # Check if the IsLeader boolean is false
             # Array output includes leading spaces; do not remove
             nodeIsLeader=$(echo "$nodeStatus" | cut -d ',' -f5)
             if [ "$nodeIsLeader" = " false" ]; then
                 # Not the leader, exit
                 echo "Not the leader"
                 exit 0
             fi
             # Get every node in the clusters endpoint status
             etcdctl $ETCDCTLOPTS endpoint status --cluster > clusterStatus 2>&1
             # Print the clusterStatus
             echo "==== start etcd nodes list ===="
             while read -r line; do
                 echo "$line"
             done < clusterStatus
             echo "==== end etcd nodes list ======="
             # Filter the list of status to find the first non-leader node
             while read -r line; do
             #IFS="," read -r -a statusArray <<< "$line"
                 leaderIp=$(echo "$line" | cut -d ',' -f1)
                 if [ "${leaderIp}" = "https://$NEWLEADERIP:2379" ]; then
                     # pull the node ID from the status for the node with this IP
                     # Read is used to remove leading spaces
                     #IFS=" " read -r transferID <<< "${statusArray[1]}"
                     transferID=$(echo "$line" | cut -d ',' -f2)
                     break
                 fi
             done < clusterStatus
             if [ -z "${transferID-}" ]; then
                     # No other etcd nodes to transfer leadership too
                     echo "No other members"
                     exit 1
             fi
             # Transfer the leadership from this node to the node we found above
             etcdctl $ETCDCTLOPTS move-leader $transferID
         volumeMounts:
```

```
- mountPath: /etc/kubernetes/pki/etcd
        name: etcd-certs
hostNetwork: true
restartPolicy: Never
nodeSelector:
    kubernetes.io/hostname: "$KUBENODE"
tolerations:
    - effect: NoSchedule
    key: node.kubernetes.io/not-ready
    operator: Exists
    - effect: NoSchedule
    key: node-role.kubernetes.io/master
    operator: Exists
    - effect: NoSchedule
    key: node.kubernetes.io/unschedulable
    operator: Exists
     effect: NoSchedule
    key: node.cloudprovider.kubernetes.io/uninitialized
    operator: Equal
    value: "true"
volumes:
    - hostPath:
        path: /etc/kubernetes/pki/etcd
        type: Directory
    name: etcd-certs
```
**Step 3** Run the **move-etcd-leader.sh** script on one of the master nodes of the tenant cluster.

**Note** The argument provided to this script is the output from the script executed in Step1.

Sample output of the script executed on the chosen master node of the tenant cluster:

#### **tenant-cluster-master-node**

```
ccpuser@vsc-multimaster-001-master-gro-9a160a491e:~/move-etcd-leader-20210402/tenant-cluster$
./move-etcd-leader.sh etcd-vsc-multimaster-001-master-gro-9a160a491e
future leader's IP address: 10.10.96.45
node chosen to run the job on: vsc-multimaster-001-master-gro-9e3ee81be6
job.batch/moveetcdleader1620435247 created
the job's pod is kube-system/moveetcdleader1620435247-bppqs
sleeping for 5 seconds to allow the pod to start
waited 1 seconds
waited 2 seconds
waited 3 seconds
waited 4 seconds
waited 5 seconds
+ echo https://10.10.96.45:2379, 19a72824bde0e51, 3.4.10, 14 MB, false, false, 9, 15195, 15195,
+ leaderIp=https://10.10.96.45:2379
+ [ https://10.10.96.45:2379 = https://10.10.96.45:2379 ]
+ cut -d, -f2+ echo https://10.10.96.45:2379, 19a72824bde0e51, 3.4.10, 14 MB, false, false, 9, 15195, 15195,
+ transferID= 19a72824bde0e51
+ break
+ [ -z 19a72824bde0e51 ]
 + etcdctl --cacert=/etc/kubernetes/pki/etcd/ca.crt --cert=/etc/kubernetes/pki/etcd/peer.crt
--key=/etc/kubernetes/pki/etcd/peer.key --endpoints="https://127.0.0.1:2379" move-leader 19a72824bde0e51
Leadership transferred from 4a4da6f515bfe1ee to 19a72824bde0e51
job finished running without errors
deleting job
job.batch "moveetcdleader1620435247" deleted
```
After both these scripts are executed successfully, you can perform the upgrade of the tenant cluster as usual.

### <span id="page-5-0"></span>**Installation of Cisco Container Platform Fails**

If installation of Cisco Container Platform fails, you can reattempt the installation.

### **Recommended Solution**

Reboot the installer VM and then access the installer UI again.

In case you want to update an OVA parameter on the installer node, for example, update the **CIDR for Kubernetes pod network** parameter, you can follow these steps:

- **1.** From the right pane of the vSphere Web Client, navigate to the installer VM.
- **2.** Right-click the installer VM and choose **Power off**.

The installer VM is turned off.

**3.** Right-click the installer VM and choose **Edit Settings**.

The **Edit Settings** dialog box appears.

- **4.** Click the **vApp Options** tab, and then open and update the required property value.
- **5.** Click **OK**.
- **6.** From the right pane, right-click the installer VM and choose **Power on**.

The installer VM is turned on. After the installer VM is turned on, the URL of the installer appears on the vCenter **Web console**.

**7.** Obtain the URL from the vCenter **Web console** and use a browser to access the installer UI to continue with the installation.

# <span id="page-5-1"></span>**Unable to Upgrade Cisco Container Platform due to Network Misconfiguration**

When you enter a wrong IP address range for the Control Plane in the **Verify Network** screen of the **Upgrade** wizard, the following error message is appears:

Cannot patch address pool <uuid> with data: <some-data>

### **Recommended Solution**

You must go back to the **Verify Network** screen of the **Upgrade** wizard and configure the IP address range for the Control Plane again.

For more information, see [Upgrading](ccp-installation-guide-9-0-0_chapter5.pdf#nameddest=unique_42) Cisco Container Platform Control Plane.

# <span id="page-5-2"></span>**Unable to Deploy NGINX Ingress Controller Using Helm**

When deploying the NGINX Ingress controller using Helm fails as RBAC is not configured in Helm, the following error message appears:

It seems the cluster it is running with Authorization enabled (like RBAC) and there is no permissions for the ingress controller. Please check the configuration

#### **Recommended Solution**

As Cisco Container Platform uses RBAC for authentication, Helm also needs to be configured to use RBAC.

Enable the RBAC parameter in Helm using the following command:

```
--set rbac.create=true
```
## <span id="page-6-0"></span>**Unable to Start NGINX Ingress Controller Pod**

When kube-proxy is used, setting both the controller.service.externalIPs and controller.hostNetwork variables to true for the NGINX-Ingress chart results in an invalid configuration.

Both kube-proxy and NGINX uses port 80 for communication, causing a port conflict, and the NGINX Ingress controller pod is set to the CrashLoopBackOff state.

The following error message appears:

Port 80 is already in use. Please check the flag --http-port

### **Recommended Solution**

Ensure that both the controller.service.externalIPs and controller.hostNetwork variables are not set to true at the same time.

### <span id="page-6-1"></span>**Unable to Power on Worker VMs after a Shutdown**

Worker VMs may fail to power on after a shutdown and the following error message appears:

File system specific implementation of LookupAndOpen[file] failed.

### **Recommended Solution**

Follow these steps to resolve the problem:

- **1.** From the left pane, click the VM that you want to power on.
- **2.** From the right pane, from the **Actions** drop-down list, choose **Edit Settings**.

The **Edit Settings** window displays the multiple hard disks of the VM.

- **3.** Except for the primary hard disk (Hard disk 1), click each hard disk, and then click the **Remove** icon. Ensure that the **Delete files from datastore** check box is not checked.
- **4.** Click **OK**.

## <span id="page-6-2"></span>**Application Pods Crash When Using Contiv CNI in Tenant Clusters**

When you use Contiv as the CNI for a tenant cluster, you need to ensure that the application pods that need HugePages must have the following section in the pod manifest. Otherwise, the pods may crash.

resources: limits: hugepages-2Mi: 512Mi memory: 512Mi

The preceeding section in the pod manifest limits 512 MB in memory for HugePages for the pod. It allocates 256 HugePages, with each HugePage having 2MB size.

HugePages are allocated to the pods only if you have enabled HugePages on the host. Otherwise, the HugePage allocation in the pod manifest is ignored by Kubernetes. The following table shows the Cisco Container Platform CNIs that use HugePages.

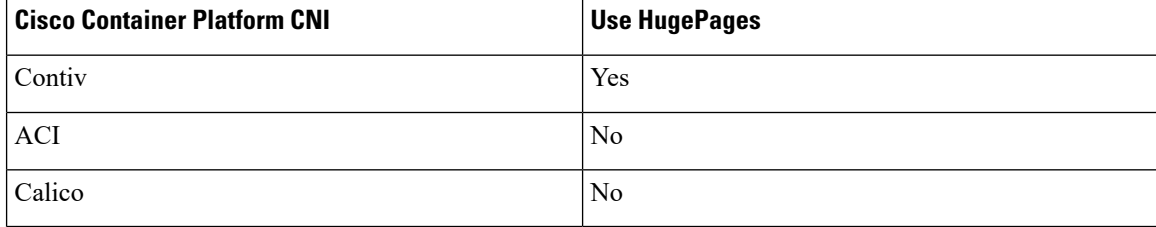

### **Example of Allocating HugePages for Applications**

**Step 1** Check the total and free HugePages on the worker nodes. Each HugePage is 2048 KB in size.

```
$ grep -i huge /proc/meminfo
AnonHugePages: 0 kB
ShmemHugePages: 0 kB
HugePages_Total: 1024
HugePages_Free: 972
HugePages_Rsvd: 0
HugePages_Surp: 0
Hugepagesize: 2048 kB
$ sudo sysctl -a | grep -i huge
vm.hugepages_treat_as_movable = 0
vm.hugetlb_shm_group = 0
vm.nr_hugepages = 1024
vm.nr hugepages mempolicy = 1024
vm.nr overcommit hugepages = 0
```
**Step 2** If the host has less HugePages, increase the HugePages allocation.

sudo su echo 2048 > /proc/sys/vm/nr\_hugepages

# Check the increased number of HugePages cat /proc/sys/vm/nr\_hugepages grep -i huge /proc/meminfo sudo sysctl -a | grep -i huge

**Note** You need to perform these steps on all the hosts.

**Step 3** Create the bookinfo.yaml file that allocates HugePages to the reviews-v1 pod.

```
apiVersion: extensions/v1beta1
kind: Deployment
metadata:
name: reviews-v1
spec:
```

```
template:
   metadata:
    labels:
       app: reviews
       version: v1
    spec:
    containers:
    - name: reviews
        image: istio/examples-bookinfo-reviews-v1:1.5.0
        imagePullPolicy: IfNotPresent
        resources:
        limits:
            hugepages-2Mi: 512Mi
            memory: 512Mi
        ports:
        - containerPort: 9080
```
### **Step 4** Deploy bookinfo.yaml and check usage of HugePages.

```
$ kubectl create -f istio-$ISTIO VERSION/samples/bookinfo/kube/bookinfo.yaml
deployment.extensions "reviews-v1" created
$ kubectl get pods | grep reviews
reviews-v1-6f56455f68-t6phs 1/1 Running 0 3m
# Check usage of HugePages by the pods
$ kubectl describe pod reviews-v1-6f56455f68-t6phs | grep -i '^Name:\|Image:\|huge\|mem'
Name: reviews-v1-6f56455f68-t6phs
   Image: istio/examples-bookinfo-reviews-v1:1.5.0
   hugepages-2Mi: 512Mi
   memory: 512Mi
   hugepages-2Mi: 512Mi<br>memory: 512Mi
   memory:
# Check usage of HugePages on each host
$ grep -i huge /proc/meminfo
AnonHugePages:
ShmemHugePages: 0 kB
HugePages_Total: 1024
HugePages_Free: 972
HugePages_Rsvd: 0
HugePages_Surp: 0<br>Hugepagesize: 2048 kB
Hugepagesize:
$ sudo sysctl -a | grep -i huge
vm.hugepages treat as movable = 0
vm.hugetlb_shm_group = 0
vm.nr hugepages = 1024
vm.nr_hugepages_mempolicy = 1024
vm.nr overcommit hugepages = 0
```
**Step 5** Check the decrease of the  $H^1$ ugePages  $F^e$  field in the output when the reviews-v1 pod is using HugePages.

```
grep -i huge /proc/meminfo
```
### <span id="page-9-0"></span>**How to Create Sosreports**

Sosreports are used by support engineers for troubleshooting customer support issues. They contain system log files, configuration details, and system information from your Cisco Container Platform environment.

```
Note
```
• For Control Plane issues, you need to run the sosreport from the Control Plane master VM, if available.

- For tenant cluster issues, you need to run the sosreport from the Control Plane master VM and the tenant plane master VM.
- For network issuesimpacting pods on a particular worker, you need to run the sosreport from the impacted tenant worker node.

Follow these steps to create an sosreport:

**Step 1** ssh to the VM.

**Step 2** Run sosreport on the node of your choice.

sudo sosreport

The sosreport is created and saved in the following location:

/tmp/sosreport-xxxxxx.tar.xz

**Step 3** Validate the sosreport file using the following checksum:

xxxxxxxxx

<span id="page-9-1"></span>**Step 4** Securely transfer the sosreport file to your customer representative. The file transfer method can vary depending on your deployment environment. For example, you can use Secure Copy (SCP) for Portable Operating System Interface systems (POSIX) and Windows Secure Copy (WinSCP) for windows clients. For more information, refer to Uploading Files to Cisco Technical [Assistance](https://www.cisco.com/c/en/us/support/web/tac/tac-customer-file-uploads.html) Center (TAC).

## **Troubleshoot vSphere Operator in Cisco Container Platform**

Follow these steps to troubleshoot the vSphere operator in Cisco Container Platform:

**Step 1** Check the status of the pod, logs, and CRD of the vSphere operator.

\$ kubectl get pods --all-namespaces | grep 'NAME\|vsphere-operator' NAMESPACE NAME READY STATUS RESTARTS AGE default kaas-ccp-vsphere-operator-788487bc68-h47dh 1/1 Running 2 156m kubectl logs kaas-ccp-vsphere-operator-788487bc68-h47dh --all-containers=true \$ kubectl get crds | grep vsphereclusters vsphereclusters.vsphere.ccp.cisco.com 2019-07-15T18:16:45Z

```
$ kubectl get vsphereclusters
NAME AGE
vhosakot-vs 2h
```
**Step 2** Generate sosreport on the master node of the cluster running vSphere operator.

See also, How to Create [Sosreports,](#page-9-0) on page 10.

cd <sosreport directory>/sos\_commands/kubernetes/ cat vsphereclusters.vsphere.ccp.cisco.com

**Step 3** Check the status of VsphereCluster CR in the sosreport.

## <span id="page-10-0"></span>**Troubleshoot Net Tinker in Cisco Container Platform**

Follow these steps to troubleshoot the Net Tinker operator in Cisco Container Platform:

```
Step 1 Check the status of the pod, logs, and CRDs of the net tinker.
        $ kubectl get pods --all-namespaces | grep 'NAME\|tinker'
                     NAME READY STATUS RESTARTS AGE
         default ccp-tinker-manager-85cf7fffd5-mnc24 2/2 Running 0 158m
         kubectl logs ccp-tinker-manager-85cf7fffd5-mnc24 --all-containers=true
         $ kubectl get crds | grep net.ccp.cisco.com
         clusternetworks.net.ccp.cisco.com 2019-07-15T18:17:15Z
         cnis.net.ccp.cisco.com 2019-07-15T18:17:15Z
         ipaddresses.net.ccp.cisco.com 2019-07-15T18:17:15Z
         ipallocators.net.ccp.cisco.com 2019-07-15T18:17:15Z
         metallbs.net.ccp.cisco.com 2019-07-15T18:17:15Z
         netconfigs.net.ccp.cisco.com 2019-07-15T18:17:15Z
         nginxingresses.net.ccp.cisco.com 2019-07-15T18:17:15Z
         kubectl get clusternetworks, cnis, ipaddresses, ipallocators, metallbs, netconfigs, nginxingresses
Step 2 Generate sosreport on the master node of the cluster running net tinker.
        See also, How to Create Sosreports, on page 10.
```
cd <sosreport directory>/sos\_commands/kubernetes/

```
# find . | grep
'clusternetworks\|cnis\|ipaddresses\|ipallocators\|metallbs\|netconfigs\|nginxingresses'
./cnis.net.ccp.cisco.com
./clusternetworks.net.ccp.cisco.com
./netconfigs.net.ccp.cisco.com
./ipaddresses.net.ccp.cisco.com
./ipallocators.net.ccp.cisco.com
./nginxingresses.net.ccp.cisco.com
./metallbs.net.ccp.cisco.com
find . | grep 'clusternetworks\|cnis\|ipaddresses\|ipallocators\|metallbs\|netconfigs\|nginxingresses'
```
**Step 3** Check status of CRs of the net tinker in the sosreport.

| xargs cat

### <span id="page-11-0"></span>**Unable to Delete EKS Clusters Properly**

Orphaned AWS resources in your environment can cause errors when an EKS cluster does not get cleaned up properly. You can use the ccpeksctl utility library to delete the orphaned AWS resources.

The binary ccpeksctl is located in the root directory of the ccp-eks-operator pod.

### **Recommended Solution**

Ensure that you have access to the Cisco Container Platform control plane nodes.

Follow these steps to execute the binary:

**1.** Identify the EKS operator pod deployed in the Kubernetes cluster.

\$ kubectl get pods

**2.** Access and execute the binary from the pod.

\$ kubectl exec ccp-eks-operator-7fd7cf9646-gjw27 -- ./ccpeksctl -help

### **Examples**

• Display the documentation of the arguments used in the coperial utility.

```
$ ./ccpeksctl -help
    usage ccpeksctl ARGS
          -help Print this help
          -dryrun Optional. Default value to false.
          -operation befault value "list". Allowed values ["list", "delete"].
          -uuid Required. UUID value from the eks CR.
                               This value can be obtained from "Tags" section for
any of the AWS resources provisioned by Cisco Container Platform. Check the value for
key "ccp-cluster-id".
         -provider Required. Kubernetes secret name stored containing aws
credentials.
          -region Optional. Default value to "us-west-2" AWS region where the
resources are located.
```
#### • List the AWS resources with a given UUID.

\$ ./ccpeksctl -operation list -provider eks-provider-key -region us-west-2 -uuid <uuid-id-from-eks-cr>

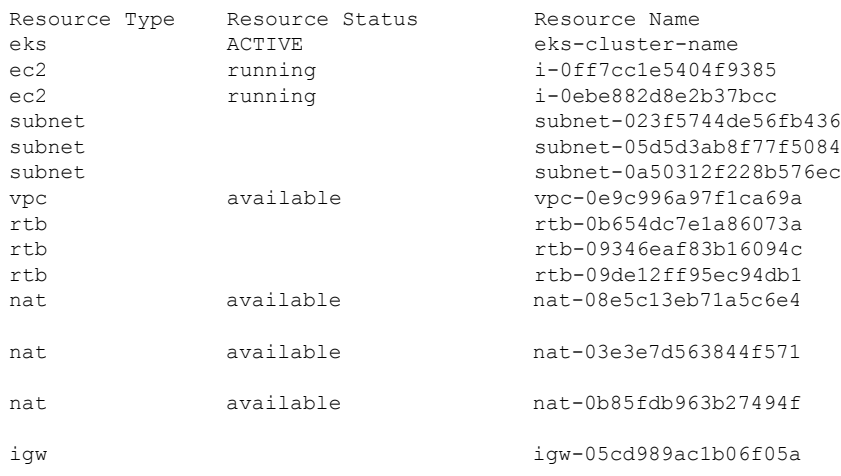

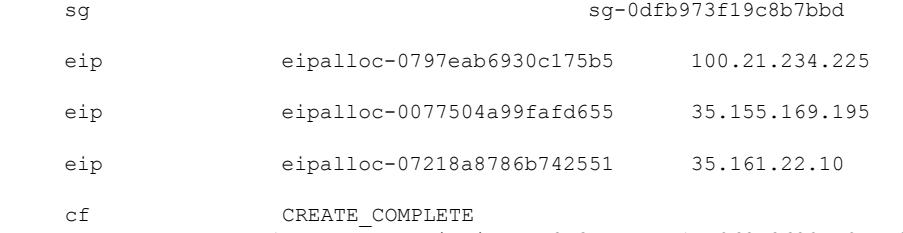

- eks-cluster-name-group1-networkconfig-iam-bb8d3aeb-dd41-4968-8620-50ab7865fd49
- Test your delete command to verify the AWS resources that will be deleted.

```
$ ./ccpeksctl -operation delete -dryrun -provider eks-provider-key -region us-west-2
-uuid <uuid-id-from-eks-cr>
```
• Delete the AWS resources tagged with UUID.

```
$ ./ccpeksctl -operation delete -provider eks-provider-key -region us-west-2 -uuid
<uuid-id-from-eks-cr>
```
# <span id="page-12-0"></span>**Unable to Manage Tenant Clusters due to a vCenter Password Update**

If the password of the vCenter account used to install the control plane is changed, Cisco Container Platform cannot connect to the vCenter server. Cluster creation and cluster reboot failures may occur for existing control plane and tenant clusters.

### **Recommended Solution**

For v3 tenant clusters, you need to change the vCenter password in the Cisco Container Platform control plane, and the changes are updated in the cloud-config secret. However, for v2 tenant clusters, in addition to updating the vCenter password in the Cisco Container Platform control plane, you need to update the cloud-config secret that stores the vCenter password.

Follow these steps to resolve the problem:

- **Step 1** Log in to Cisco Container Platform and go to **Infrastructure Providers**.
- **Step 2** Click **Edit** under actions and change the vCenter password to reflect the password of the vCenter account.
- **Step 3** Update the cloud-config secret that stores the vCenter password:

**Note** This step applies only for v2 tenant clusters.

- a) SSH to the master node of the control plane.
- b) Encode the new vCenter password.

\$ echo -n "<vcenter-password>" | base64 -w 0

c) Open the cloud-config secret in a text editor.

\$ kubectl -n kube-system edit secret <secret-name>

Where, the secret-name is /etc/kubernetes/pki/cloud-config

- d) In the cloud-config secret, replace the vCenter password with the newly encoded password.
- e) Restart the kubelet to use the changed password.

\$ sudo systemctl restart kubelet.service

ı